# **Notice d'attribution d'un NUMAGRIN à un usager du ministère**

## **Fonctionnement de la notice**

La notice se divise en deux parties : une partie explications et une partie illustrations. La partie explications se suffit à elle-même, mais en cas de difficultés vous pouvez vous référez aux illustrations. Les parties illustrées présentent un chiffre en exposant (exemple : <sup>(1)</sup>) et en cliquant dessus, vous accéderez directement à l'illustration.

## **Pré-requis**

- Accéder à l'interface BDNU : <https://usager.national.agri/interfacebdnu/>
- S'authentifier avec un compte Agricoll.
- Posséder les habilitations nécessaires à la création de NUMAGRIN (contacter

[assistance.dsa@agriculture.gouv.fr](mailto:assistance.dsa@agriculture.gouv.fr) si besoin).

## **Glossaire**

 NUMAGRIN : identifiant unique utilisé au sein du ministère de l'agriculture, attribué aux usagers ne disposant pas d'un couple SIREN/SIRET. Il peut donc s'agir d'associations, d'entreprises étrangères ou de personnes physiques. Son fonctionnement est calqué sur celui du SIREN, un NUMAGRIN est donc accompagné d'un ou plusieurs NUMAGRIT qui correspondent aux établissements d'activités de l'usager. NUMAGRIT : identifiant unique utilisé au sein du ministère de l'agriculture et correspondant à un lieu

d'activité d'un NUMAGRIN existant.

## **Condition d'attribution**

Seuls les usagers ne disposant pas d'un SIREN peuvent se voir attribuer un identifiant NUMAGRIN.

## **Procédure d'attribution**

**& Création d'un NUMAGRIN** L'accès au formulaire de création d'un NUMAGRIN se fait par un clic sur le menu :

Ce menu n'est visible que pour les utilisateurs ayant les droit adéquats de création de NUMAGRIN.

Il est possible d'attribuer cinq types de NUMAGRIN différents :

- Les NUMAGRIN spécifiques aux personnes physiques, agissant en leur nom propre.
- Les NUMAGRIN spécifiques aux personnes physiques agissant pour le compte d'une structure (NUMAGRIN représentant).
- Les NUMAGRIN spécifiques aux associations françaises non SIRENisées.
- Les NUMAGRIN spécifiques aux entreprises domiciliées à l'étranger mais en CEE.
- Les NUMAGRIN spécifiques aux entreprises domiciliées à l'étranger mais hors CEE.

Quel que soit le type de NUMAGRIN créé, les étapes à réaliser sont identiques :

- renseigner les données identitaires,
- procéder à des vérifications relatives à l'existence de doublons certains ou possibles si le système en détecte,
- saisir les données d'adressage,
- confirmer la saisie,
- générer le NUMAGRIN.

## [Saisie des données identitaires](#page-2-0)<sup>[\(1\)](#page-2-0)</sup>

Les champs précédés d'un astérisque rouge doivent obligatoirement être renseignés. Dans le cas des personnes physiques, les noms, prénoms et date de naissance, qui constituent les données permanentes de l'identité, **doivent être relevés à partir d'un document officiel d'identité afin de limiter les risques de doublons (carte nationale d'identité, passeport, permis de conduire, extrait de naissance).**

#### Détection de doublons certains – cas des personnes physiques

Dans le cas où il existe une personne ayant le même nom, prénom et date de naissance que l'usager que vous tentez de créer, un message bloquant la création apparaît. Trois cas sont possibles :

### il existe deja un usager avec ce nom, prénom,et date de naissance

Nom de naissance: DURAND- prénom: MARCEL- date de naissance: 01/01/1955 - NUMAGRIN :A55001007 Le doublon détecté est un NUMAGRIN, et correspond au même usager que vous tentez de créer

(consulter son dossier pour vérifier). Utilisez alors ce NUMAGRIN.

 Le doublon détecté est un NUMAGRIN, et ne correspond pas au même usager que vous tentez de créer après avoir consulté son dossier. Dans ce cas, vous pouvez ajouter le deuxième prénom dans l'ordre de l'état civil.

 Le doublon détecté est un SIREN : veuillez vous rapprocher de l'assistance BDNU ([assistance.dsa@agriculture.gouv.fr](mailto:assistance.dsa@agriculture.gouv.fr)).

#### Détection de doublons certains – cas des associations

Pour une association, un doublon est considéré comme certain lorsque une association avec le même numéro de journal officiel et d'annonce a été préalablement enregistrée dans la BDNU. Dans ce cas, la procédure est stoppée et l'utilisateur est bloqué par le message suivant :

Il existe déja une association ayant le même numéro de journal officiel et d'annonce

#### Détection de doublons certains – cas des entreprises étrangères

Pour les entreprise en CEE, c'est le numéro de l'entreprise qui est utilisé dans la détection de doublons. Dans le cas d'entreprise hors CEE, le numéro de l'entreprise est généré à partir de son nom. Les messages d'alertes bloquant dans le cas de doublons certains sont respectivement les suivants :

Il existe déja une entreprise européénne avec ce numéro intracommunautaire

#### Il existe déja une entreprise étrangère avec cette dénomination

#### [Détection de doublons possibles](#page-2-2) $(2)$

Sont considérés comme des doublons possibles les usagers déjà enregistrés dans la BDNU pour lesquels les données identitaires présentent une forte similitude celles de l'usager que l'utilisateur est en train de créer. Lorsque des doublons possibles sont trouvés, une liste de ces derniers est présentée à l'utilisateur, pour expertise préalable. L'utilisateur pourra ou non passer outre cet avertissement.

#### [Saisie des données d'adressage](#page-2-1)<sup>[\(3\)](#page-2-1)</sup>

Seuls le code postal et la date de début de validité sont obligatoires. La date de début de validité de l'adresse peut être supérieure ou inférieure à la date du jour. Pour une adresse à l'étranger des champs supplémentaires sont proposés.

Une aide en ligne est disponible en cliquant sur «  $\frac{\text{Aide}}{\text{Aide}}$  » si davantage d'information sur les champs est nécessaire.

#### [Confirmation de la saisie](#page-3-1) $(4)$

Il est vivement conseillé de porter une grande attention à cette étape. En effet si l'utilisateur a fait une erreur sur la date de naissance, il doit reprendre la procédure depuis le début : le numéro de NUMAGRIN est généré en fonction de cette date et il ne sera pas possible, a posteriori, de modifier le numéro attribué.

La copie du document officiel d'identité utilisée pour la création du NUMAGRIN doit être conservée et archivée.

#### [Génération du NUMAGRIN](#page-3-0)[\(5\)](#page-3-0)

L'enregistrement du NUMAGRIN entraîne la création automatique d'un NUMAGRIT à la même adresse et avec une dénomination égale à « DOMICILE », ceci afin de conserver le parallélisme avec l'identifiant SIREN/SIRET.

Si l'enregistrement n'aboutit pas, l'utilisateur est informé par un message d'erreur, sinon l'écran suivant apparaît :

Il est possible de consulter le dossier de l'usager crée avec en cliquant sur « Consulter » et d'exporter les données de base du NUMAGRIN avec le bouton « Exporter ».

#### Fin de validité des identifiants NUMAGRIN

La suppression d'un identifiant NUMAGRIN est impossible. Il est par contre possible de le rendre inactif grâce au bouton :

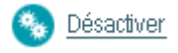

de l'onglet « Général » de la page de consultation du dossier de l'usager. L'usager de type personne physique conserve son NUMAGRIN durant toute son existence.

<span id="page-2-0"></span>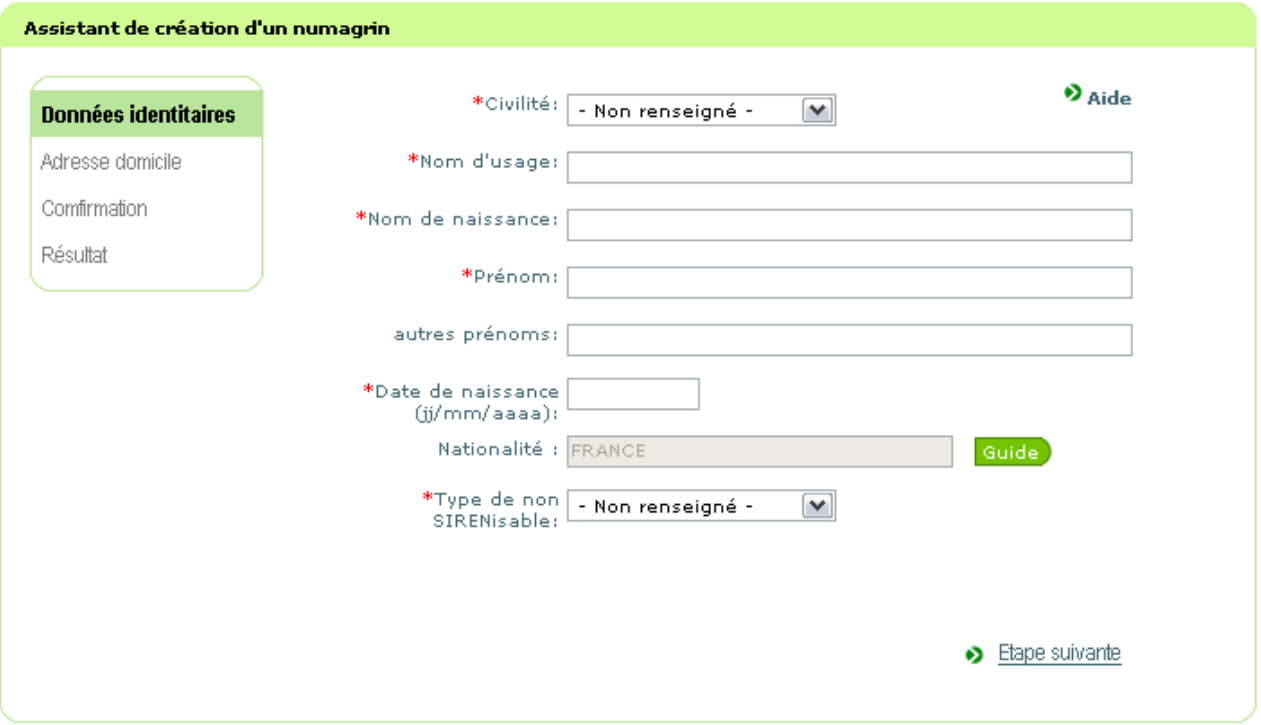

Illustration 1: Exemple d'interface de saisie des données identitaires - cas d'une personne physique

<span id="page-2-2"></span>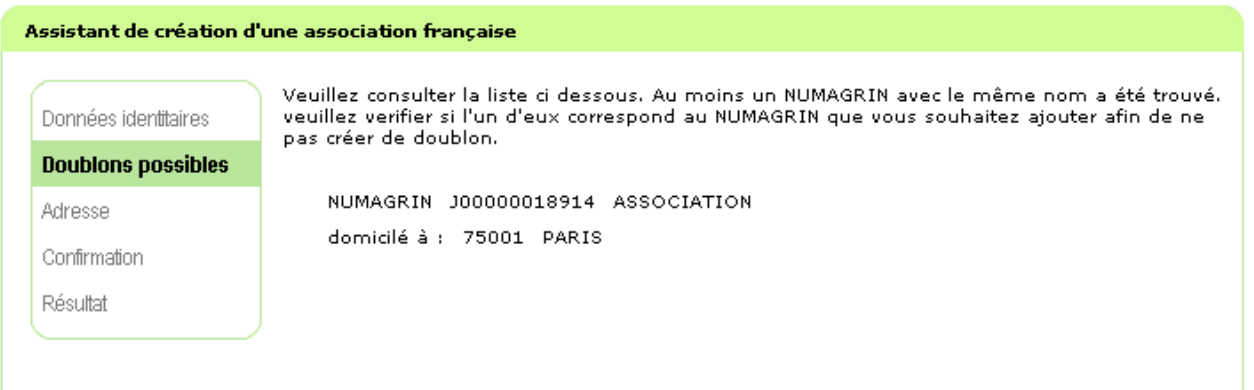

Illustration 2: Exemple d'interface relative à l'existence d'un doublon possible

<span id="page-2-1"></span>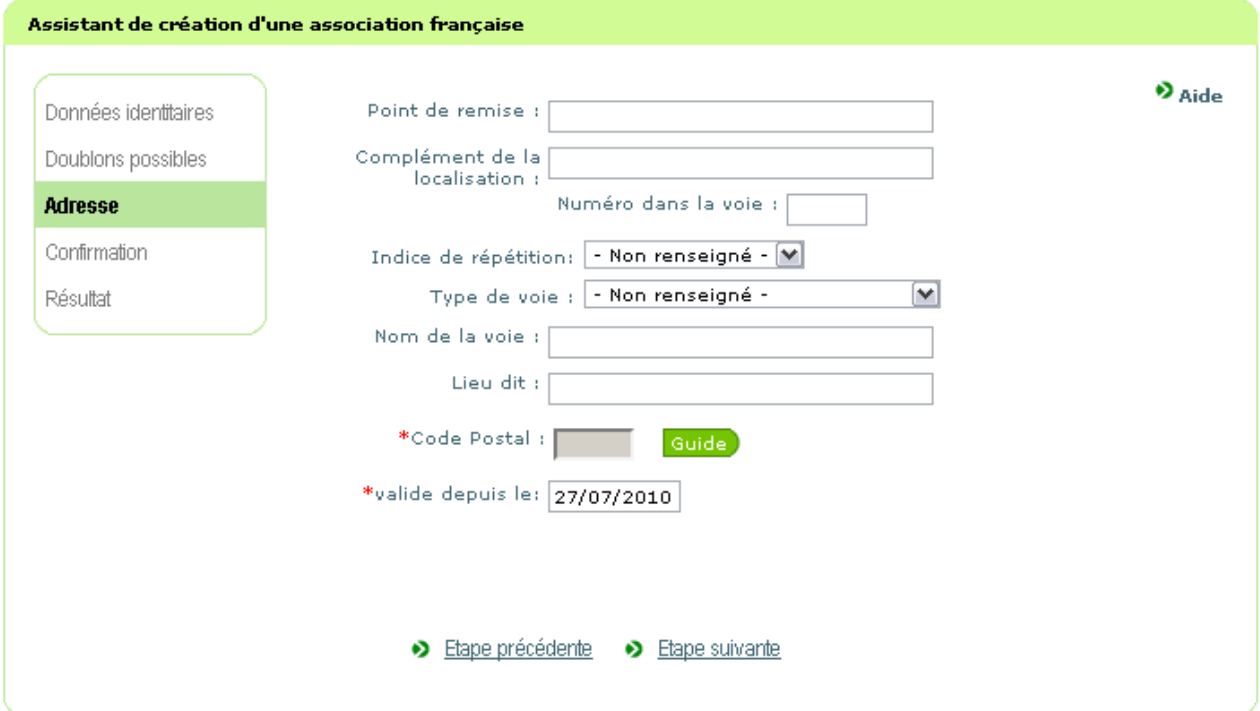

<span id="page-3-1"></span>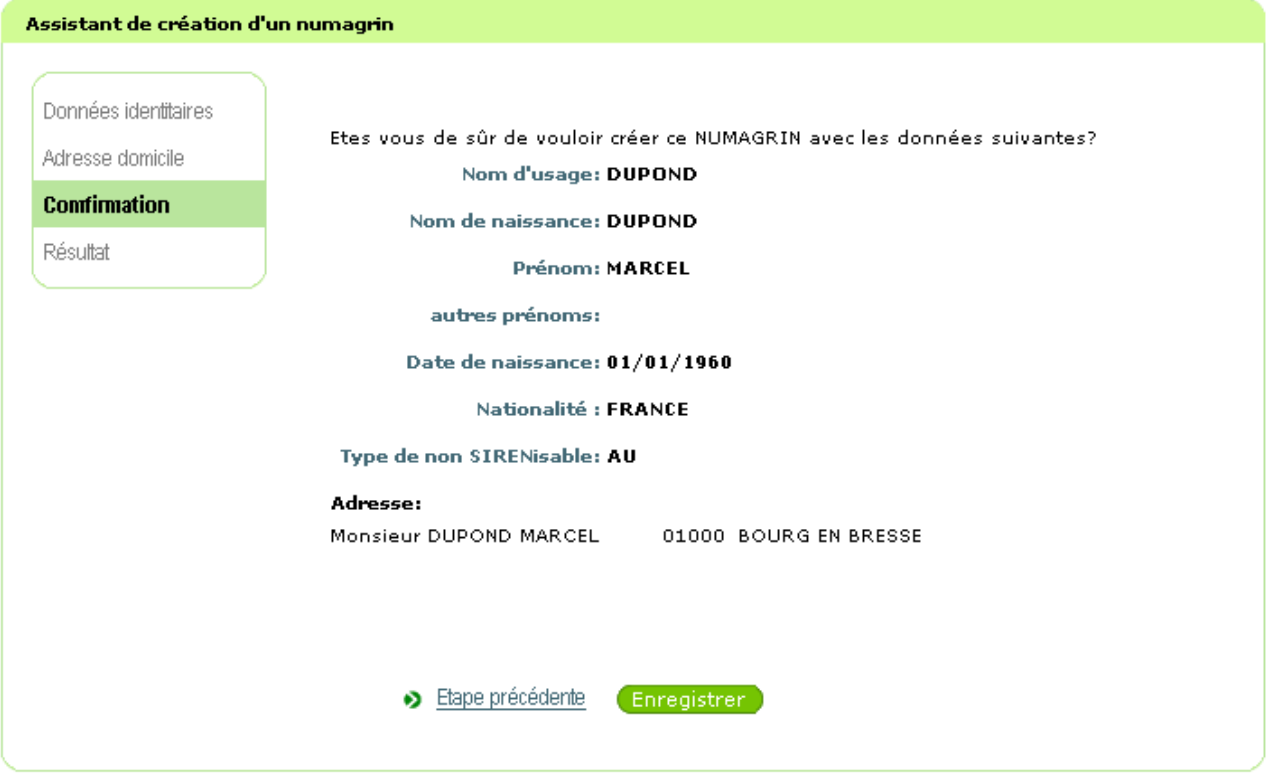

Illustration 4: Exemple d'interface de confirmation de la saisie - cas d'une personne physique

<span id="page-3-0"></span>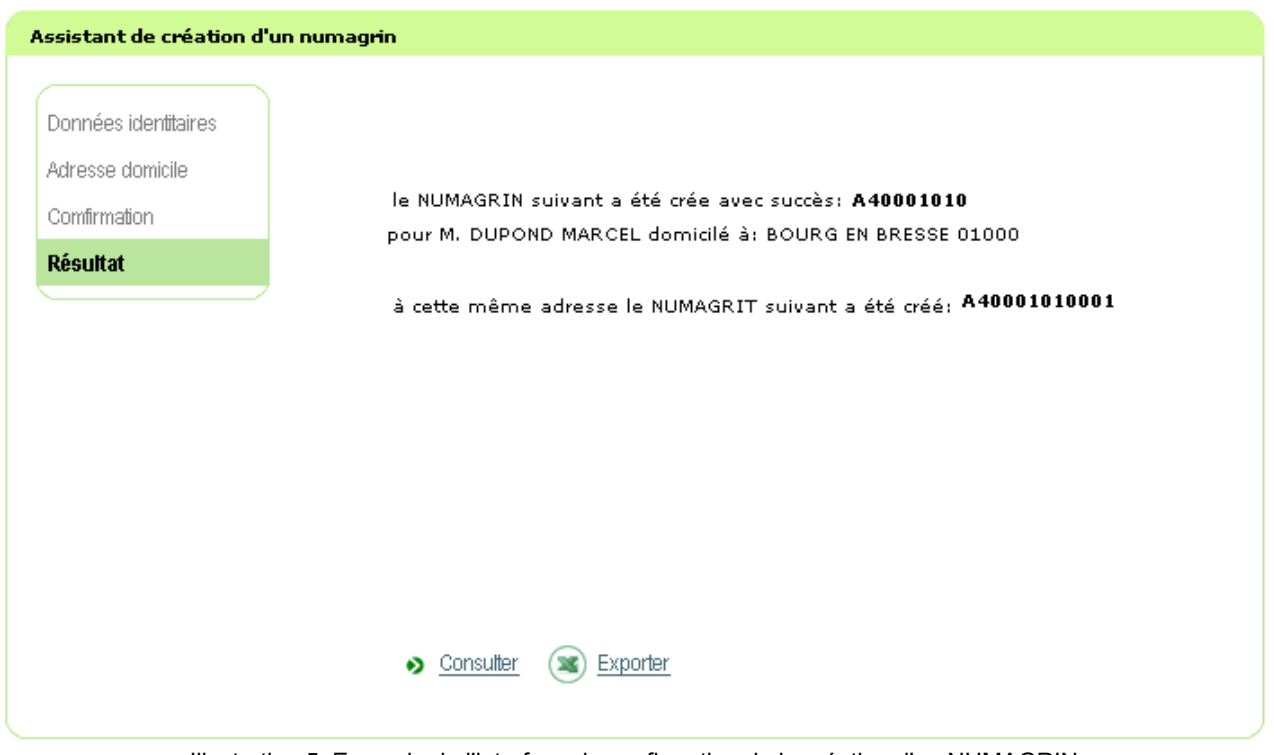

Illustration 5: Exemple de l'interface de confirmation de la création d'un NUMAGRIN